**ABB:s frekvensomriktare för generella maskinapplikationer**

# Kort användarhandledning Frekvensomriktare ACS310

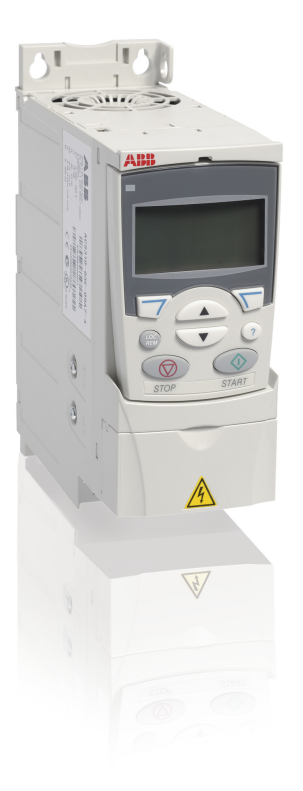

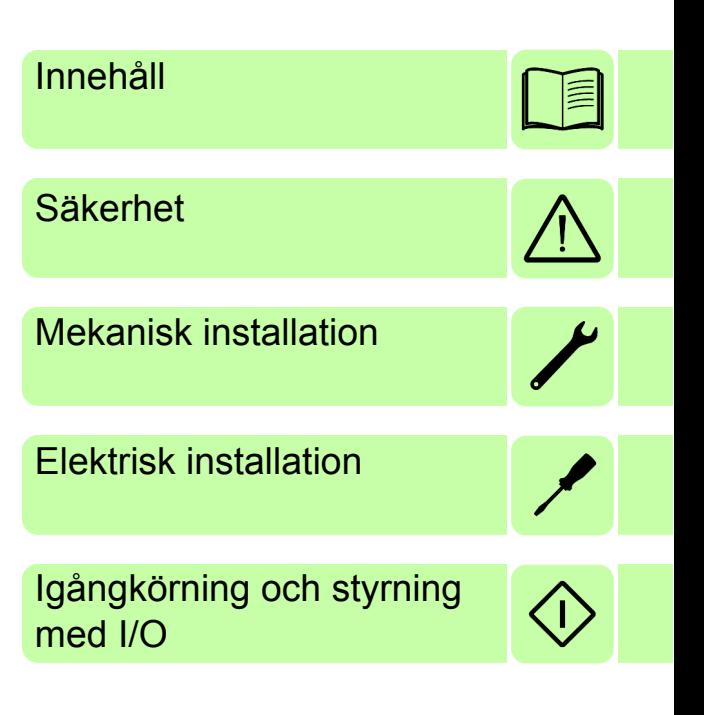

Power and productivity  $\left\{\begin{matrix} 1 \\ 1 \end{matrix}\right\}$ 

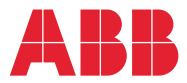

## **Lista över relaterade användarhandledningar**

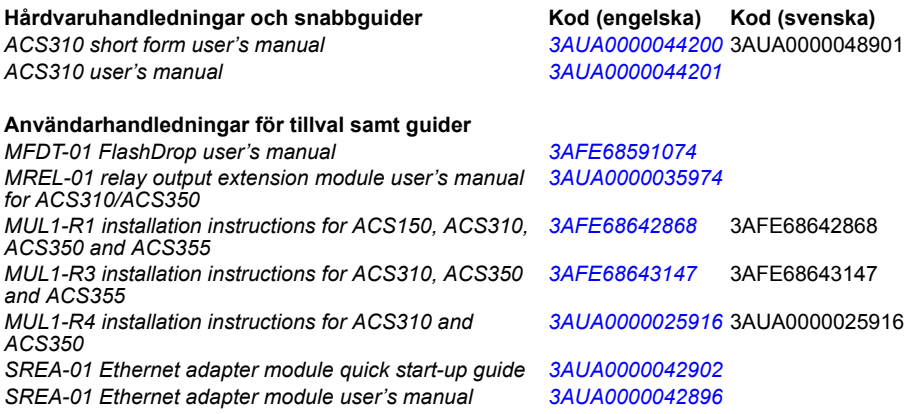

#### **Användarhandledningar för tillval samt guider**

*Guide for capacitor reforming in ACS50, ACS55, ACS150, [3AFE68735190](http://search.abb.com/library/ABBLibrary.asp?DocumentID=3AFE68735190&LanguageCode=en&DocumentPartId=1&Action=Launch ) ACS310, ACS350, ACS355, ACS550 and ACH550*

Du kan söka handböcker och annan produktdokumentation i PDF-format i vårt dokumentbibliotek på Internet. Se *[Dokumentbibliotek på Internet](#page-46-0)* på den bakre pärmens insida. För dokumentation som inte finns i dokumentbiblioteket, kontakta ABB.

## **Användarhandledningens syfte**

Denna korta användarhandledning ger grundläggande information för installation och idrifttagning av frekvensomriktaren.

För information om planering av elektrisk installation, drift med manöverpanel, programfunktioner, fältbuss, alla åtkomliga driftvärden och parametrar, felsökning, underhåll, ytterligare tekniska data och måttritningar, se *ACS310 Användarhandledning* (3AUA0000048901). För att hitta dokumentet via Internet, gå till [www.abb.se/frekvensomriktare](www.abb.com/drives), välj *Nedladdningar*, skriv dokumentkoden i sökfältet och klicka på OK.

## **Tillämpbarhet**

Detta dokument gäller för frekvensomriktare ACS310 med mjukvaruversion 4.050 eller senare. Se parameter 3301 PROGRAMVERSION i *Actual signals and parameters* i *ACS310 user's manual* (3AUA0000044201 [engelska]).

## *Innehåll 3*

# **[Innehåll](#page-15-0)**

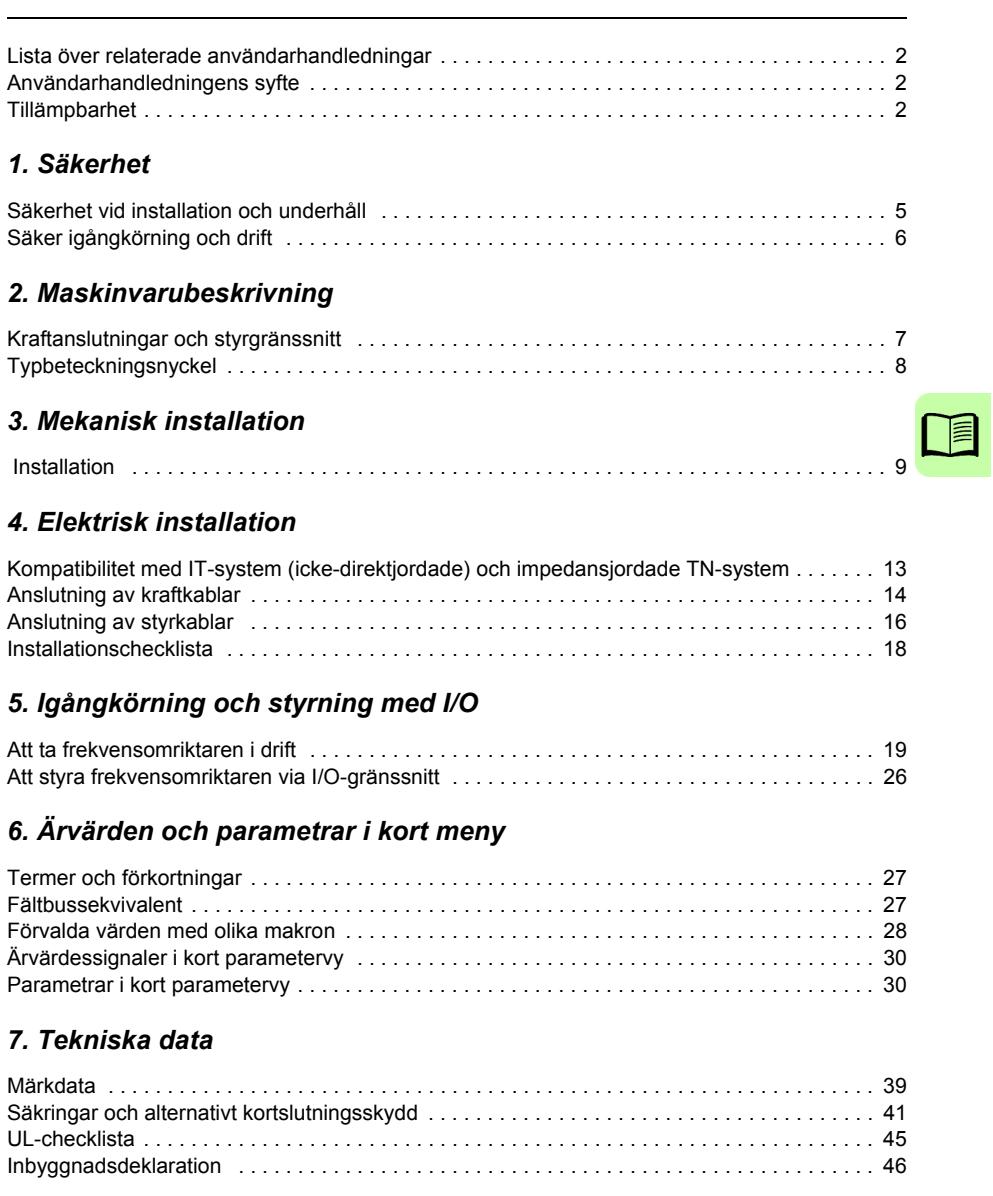

## *8. Ytterligare information*

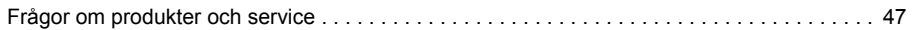

*4 Innehåll*

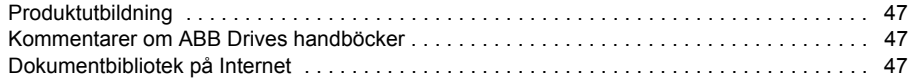

# <span id="page-4-0"></span>**1. Säkerhet**

## **Säkerhet vid installation och underhåll**

Dessa säkerhetsinstruktioner riktar sig till alla som arbetar med frekvensomriktaren, motorkabeln eller motorn.

### **Elektrisk säkerhet**

**VARNING!** Underlåtenhet att följa instruktionerna kan medföra personskador  $\Delta$  och dödsfall samt utrustningsskador.

#### **Endast kvalificerade elektriker får installera och underhålla frekvensomriktaren!**

• Arbeta aldrig med frekvensomriktaren, motorkabeln eller motorn när matningsspänning är applicerad. När matningen har frånskilts, vänta alltid 5 minuter för att låta mellanledskondensatorerna ladda ur innan något arbete utförs på frekvensomriktaren, motor eller motorkabel.

Kontrollera alltid med en multimeter (impedans minst 1 Mohm) att det inte finns någon spänning mellan någon av frekvensomriktarens ingångsfaser (U1, V1 och W1), och jord.

- Arbeta aldrig med styrkablarna om frekvensomriktaren eller dess externa styrkretsar är spänningssatta. Externt matade manöverkretsar kan leda farliga spänningar även om matningen till frekvensomriktaren är bruten.
- Gör inga isolations- eller spänningshållfasthetstest på frekvensomriktaren.
- Koppla bort det interna EMC-filtret när frekvensomriktaren ansluts till ett ITsystem, dvs. till ett icke direktjordat eller impedansjordat (över 30 ohm) jordat matningsnät. Annars kommer systemet att jordas via omriktarens EMCfilterkondensatorer. Detta kan orsaka fara eller skada frekvensomriktaren. Se sid *[13](#page-12-1)*. **Obs:** När det interna EMC-filter är bortkopplat är omriktaren inte EMCkompatibel.
- Koppla bort det interna EMC-filtret när omriktaren ansluts till ett impedansjordat TN-system. Annars kommer enheten att skadas. Se sid *[13](#page-12-1)*. **Obs:** När det interna EMC-filter är bortkopplat är omriktaren inte EMC-kompatibel.
- Alla kretsar för klenspänning (ELV) som är anslutna till frekvensomriktaren måste används inom en zon med ekvipotential, dvs. en zon där alla åtkomliga ledande delar är sammankopplade för att undvika farliga spänningar mellan dem. Detta uppnås genom korrekt anläggningsjordning.

#### **Obs:**

• Även när motorn är stoppad finns det farlig spänning på kraftplintarna U1, V1, W1 och U2, V2, W2.

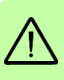

## **Allmän säkerhet**

**VARNING!** Underlåtenhet att följa instruktionerna kan medföra personskador och dödsfall samt utrustningsskador.

- Frekvensomriktaren kan inte repareras i fält. Försök aldrig reparera en felbehäftad frekvensomriktare. Kontakta ABB eller auktoriserad verkstad för byte av hela enheten.
- Var noga med att inga borrspån kommer in i frekvensomriktare under installation. Elektriskt ledande stoft i frekvensomriktaren kan leda till felfunktion och skador.
- Säkerställ tillräcklig kylning.

# **Säker igångkörning och drift**

Dessa varningar riktar sig till alla som planerar drift och igångkörning av frekvensomriktaren, samt till operatörerna.

#### **Allmän säkerhet**

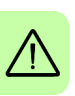

**VARNING!** Underlåtenhet att följa instruktionerna kan medföra personskador och dödsfall samt utrustningsskador.

- Före inställning och driftsättning av frekvensomriktaren, kontrollera att motorn och all driven utrustning lämpar sig för drift inom hela det varvtalsområde som frekvensomriktaren erbjuder. Frekvensomriktaren kan styra motorn till varvtal högre eller lägre än det varvtal som skulle bli aktuellt om motorn vore ansluten direkt till det matande nätet.
- Aktivera inte automatisk felåterställning om denna funktion skulle kunna leda till farliga situationer. Om någon av dessa funktioner aktiveras återställs frekvensomriktaren och startar om efter ett fel.
- Styr inte motorn med en AC-kontaktor eller nätfrånskiljare. Använd manöverpanelens start- och stopptangenter  $\circledcirc$  och  $\circledcirc$  eller externa kommandon (I/O eller fältbuss). Max tillåtet antal uppladdningscykler för DCkondensatorererna (dvs. max starttäthet genom spänningstillslag) är två per minut och max totalt antal uppladdningar är 15 000.

#### **Obs:**

- Om en yttre källa för startkommando är vald och är i läge ON, kommer frekvensomriktaren att starta omedelbart efter spänningsåterkomst eller felåterställning, utom om frekvensomriktaren är konfigurerad för pulsstyrning (3 tråds) av start- och stoppfunktioner.
- När styrplatsen inte är satt till Lokal (dvs. när LOC inte visas på displayen), stoppar tangenten STOP på manöverpanelen inte drivsystemet. För att stoppa drivsystemet via manöverpanelen, tryck på tangenten @ och sedan på stopptangenten  $\circledcirc$ .

# **2. Maskinvarubeskrivning**

## **Kraftanslutningar och styrgränssnitt**

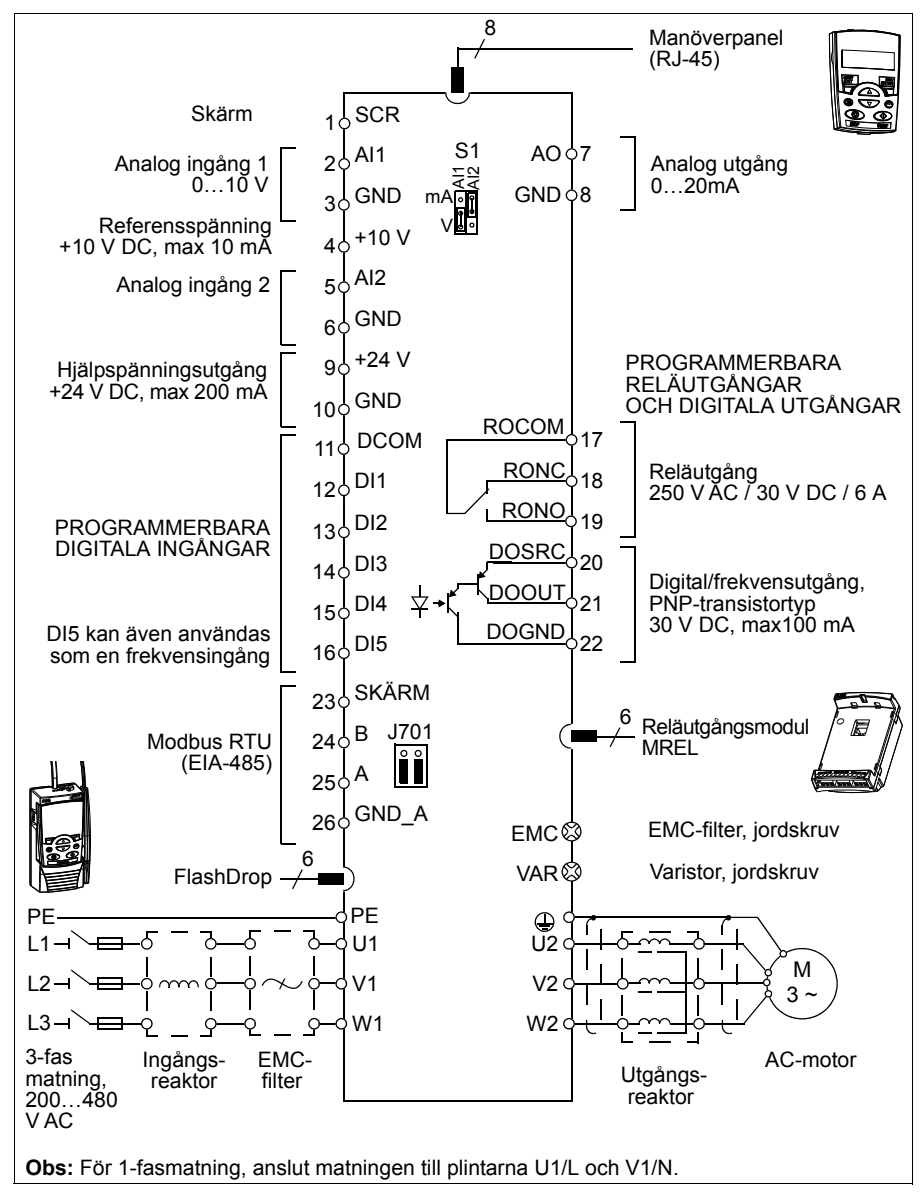

# **Typbeteckningsnyckel**

Typkoden ger information om frekvensomriktarens specifikation och konfiguration. Typkoden står på typbeteckningsetiketten på frekvensomriktaren. De första tecknen från vänster anger grundkonfigurationen, till exempel ACS310-03E-09A7-4. Därefter följer tillvalskoderna, separarerade av tecknet +, till exempel +J404. Typkoden förklaras i närmare detalj nedan.

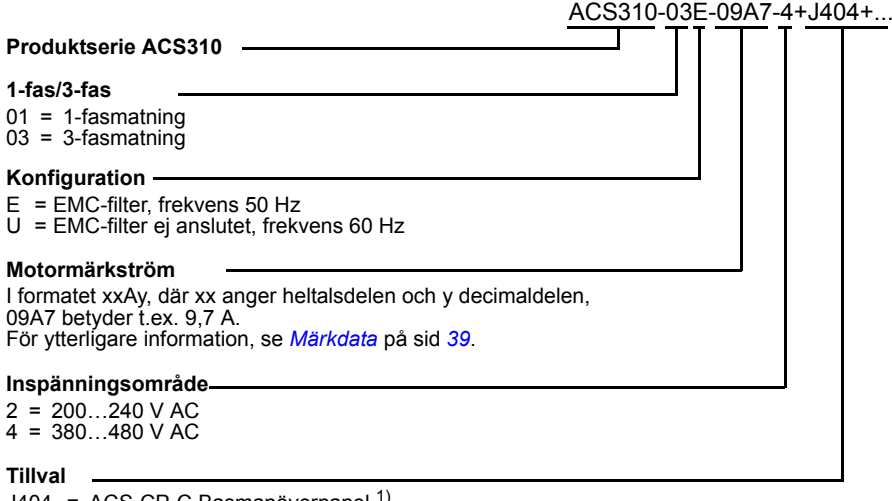

 $J404$  = ACS-CP-C Basmanöverpanel  $1$ ) J400 = ACS-CP-A Assistentmanöverpanel 1) R700 = ACS310 User's Manual på engelska (3AUA0000044201 [EN]) R701 = ACS310 User's Manual på tyska (3AUA0000048396 [DE])  $R702 = ACS310$  User's Manual på italienska (3AUA0000048398 [IT]) R707 = ACS310 User's Manual på franska (3AUA0000048400 [FR])  $R708$  = ACS310 User's Manual på spanska (3AUA0000048401 [ES])

 $1)$  ACS310 är kompatibel med paneler som har följande revisionsbeteckningar och är utrustade med följande mjukvaruversioner. För att hitta revisionsbeteckning och mjukvaruversion för panelen, se *Manöverpaneler,* avsnittet *Tillämpbarhet* i *ACS310 Användarhandledning* (3AUA0000048901).

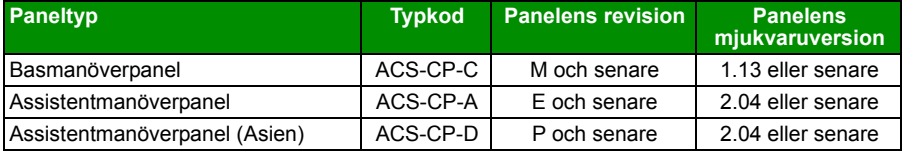

Till skillnad mot övriga paneler beställs ACS-CP-D med en separat materialkod.

# <span id="page-8-0"></span>**3. Mekanisk installation**

# **Installation**

Instruktionerna i denna användarhandledning omfattar frekvensomriktare med kapslingsklass IP20. För att uppfylla kraven enligt NEMA1, använd tillvalssatsen MUL1-R1, MUL1-R3 eller MUL1-R4 som levereras med flerspråkiga installationsinstruktioner (3AFE68642868, 3AFE68643147 respektive 3AUA0000025916).

## <span id="page-8-1"></span>**Installera frekvensomriktaren**

Installera frekvensomriktaren med skruvar eller på en passande DIN-skena.

Erforderligt fritt utrymme för kylning över och under frekvensomriktaren är 75 mm. Inget fritt utrymme behövs vid sidorna. Flera enheter kan alltså monteras sida vid sida, i direkt kontakt med varandra.

**Obs:** Var noga med att inga borrspån kommer in i frekvensomriktaren under installation.

### **Med skruvar**

- 1. Markera för skruvhålen, t.ex. med monteringsmallen som kan skäras ut ur kartongen. Läget för hålen framgår även av ritningarna i kapitlet *Måttritningar* i *ACS310 Användarhandledning* (3AUA0000048901). Antalet hål och hålens lägen beror på hur frekvensomriktaren är monterad:
	- a) Baksidan mot monteringsytan (byggstorlek R0…R4): fyra hål
	- b) Sidan mot monteringsytan (byggstorlek R0…R2): tre hål. Ett av de nedre hålen sitter i kabelöverfallsplattan
- 2. Skruva in skruvar vid markeringarna.

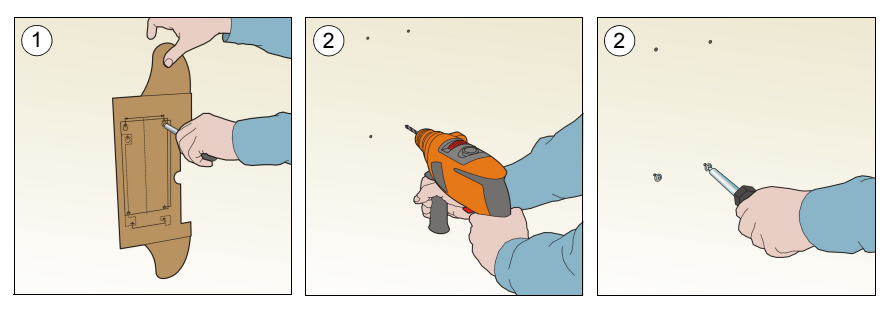

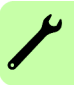

- 3. Häng frekvensomriktaren på skruvarna som skruvats in i väggen.
- 4. Skruva in skruvarna helt i väggen.

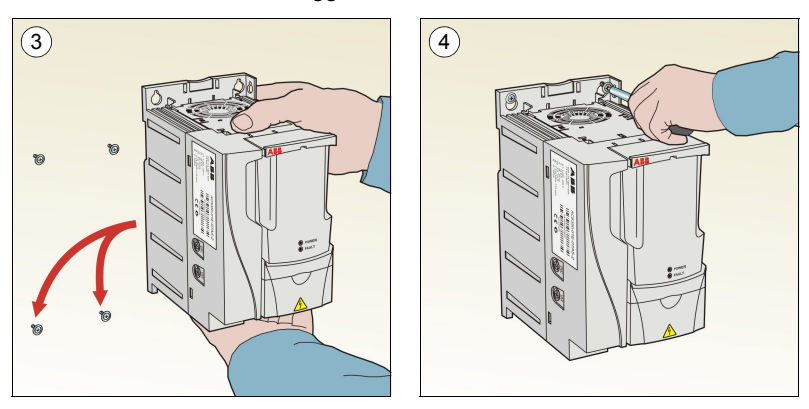

#### **Montering på DIN-skena**

1. Klicka fast frekvensomriktare på skenan. För att ta av frekvensomriktaren, tryck på spärren ovanpå enheten (1b).

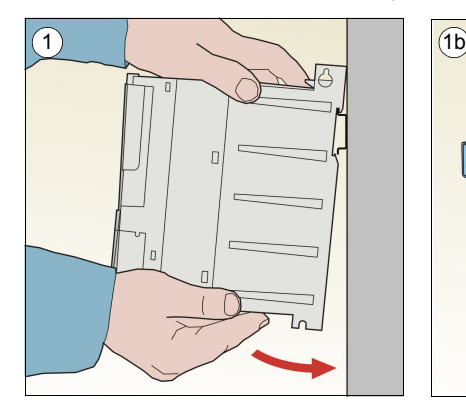

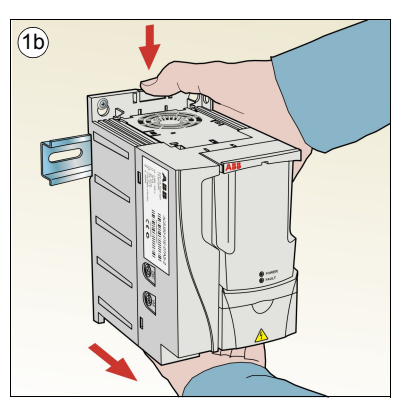

### **Fixera kabelöverfallsplattorna**

- 1. Skruva fast kabelöverfallsplattan på frekvensomriktarens bottenplåt med de medföljande skruvarna.
- 2. Vid byggstorlekarna R0...R2, skruva fast I/O-kabelförskruvningsplattan på kabelförskruvningsplattan med de medföljande skruvarna.

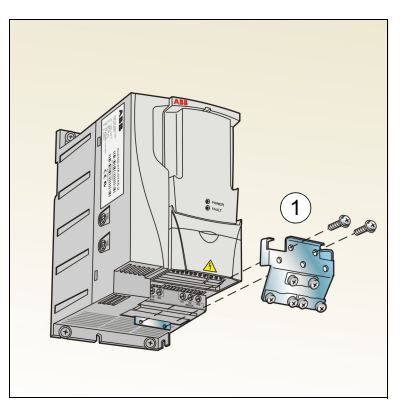

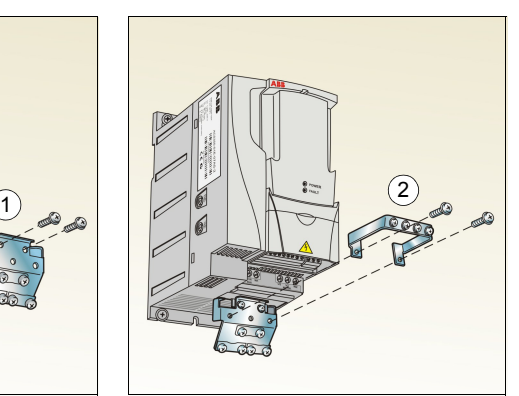

#### *12 Mekanisk installation*

# <span id="page-12-2"></span><span id="page-12-0"></span>**4. Elektrisk installation**

**VARNING!** Det installationsarbete som beskrivs i detta kapitel får endast utföras av en kvalificerad elektriker. Elinstallationsarbete i anläggningar i Sverige skall utföras under överinseende av behörig installatör (elektriker med allmän behörighet). Följ instruktionerna i *[Säkerhet](#page-4-0)* på sidan *[5](#page-4-0)*. Underlåtenhet att följa säkerhetsinstruktionerna kan medföra personskador och dödsfall.

**Se till att matningsspänningen till frekvensomriktaren är frånskild under installationen. Om frekvensomriktaren är ansluten till matningsspänning, vänta 5 minuter efter att den har frånskilts.**

# <span id="page-12-1"></span>**Kompatibilitet med IT-system (icke-direktjordade) och impedansjordade TN-system**

**VARNING!** Koppla bort det interna EMC-filtret när frekvensomriktaren ansluts  $\Delta$  till ett IT-system, dvs. till ett icke direktjordat eller impedansjordat (över 30 ohm) jordat matningsnät. Annars kommer systemet att jordas via omriktarens EMCfilterkondensatorer. Detta kan orsaka fara eller skada frekvensomriktaren.

Koppla bort det interna EMC-filtret när frekvensomriktaren ansluts till ett impedansjordat TN-system. Annars kommer frekvensomriktaren att skadas.

1. I IT-system (icke-direktjordade) och impedansjordade system, deaktivera det inbyggda EMC-filtret genom att ta bort EMC-skruven. För 3-fas frekvensomriktare av typ U (med typkod ACS310-03U-), är EMC-skruven borttagen före leverans och ersatt med en skruv av plast.

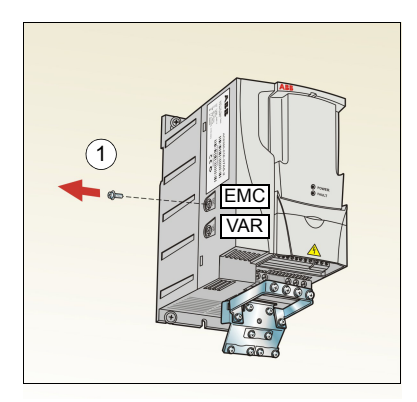

**Obs:** Vid byggstorlek R4 sitter EMC-skruven till höger om plint W2.

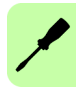

# <span id="page-13-1"></span><span id="page-13-0"></span>**Anslutning av kraftkablar**

#### **Kretsschema**

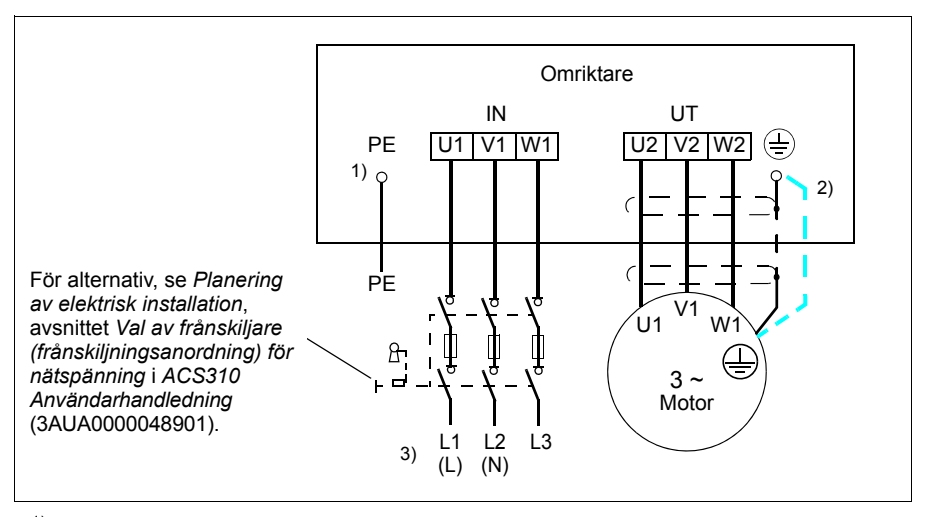

 $1)$  Jorda PE-ledarens andra ände i matande fördelningscentral.

- 2) Använd en separat skyddsjordkabel om konduktiviteten hos motorkabelskärmen är otillräcklig (mindre än fasledarens konduktivitet) och det inte finns någon symmetrisk jordningsledare i kabeln. Se *Planering av elektrisk installation*, avsnittet *Val av matningskabel* i *ACS310 Användarhandledning* (3AUA0000048901).
- 3) L och N är anslutningsmärkning för 1-fasmatning.

#### **Obs:**

Använd inte asymmetrisk motorkabel.

Om det inte finns någon symmetrisk jordningsledare i motorkabeln förutom den ledande skärmen, anslut jordningsledaren till jordanslutningsterminalerna i frekvensomriktar- och motorändarna.

Vid 1-fas matning, anslut matningsledarna till plintarna U1 (L) och V1 (N).

Förlägg motorkabeln, inkommande matningskabel och styrkablar separat. För ytterligare information, se *Planering av elektrisk installation*, avsnittet *Kabelförläggning* i *ACS310 Användarhandledning* (3AUA0000048901).

#### **Jordning av motorkabelskärm vid motoränden**

För att minimera de radiofrekventa störningarna:

- jorda kabeln genom att tvinna samman skärmtrådarna enligt figuren: utplattad bredd  $\geq 1/5 \cdot$  längd
- eller jorda kabelskärmen 360° runtom vid genomföringen i motorns anslutningslåda.

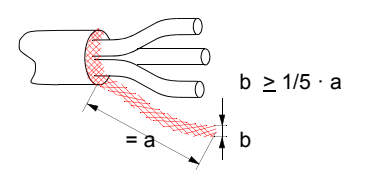

## **Anslutningsprocedur**

- 1. Anslut skyddsjordledaren (PE) från inkommande matningskabel under jordningsklämman. Anslut fasledarna till plintarna U1, V1 och W1. Använd ett åtdragningsmoment på 0,8 Nm för byggstorlek R0...R2, 1,7 Nm för R3 och 2,5 Nm för R4.
- 2. Skala motorkabeln och tvinna skärmstrumpans trådar till kortast möjliga ledare. Fixera den sammantvinnade skärmstumpen under jordningsklämman. Anslut motorkabelns fasledare till anslutningarna U2, V2 och W2. Använd ett åtdragningsmoment på 0,8 Nm för byggstorlek R0...R2, 1,7 Nm för R3 och 2,5 Nm för R4.

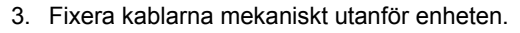

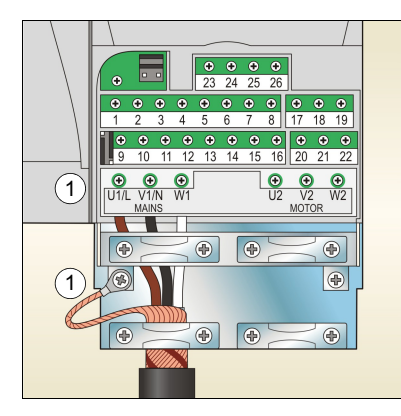

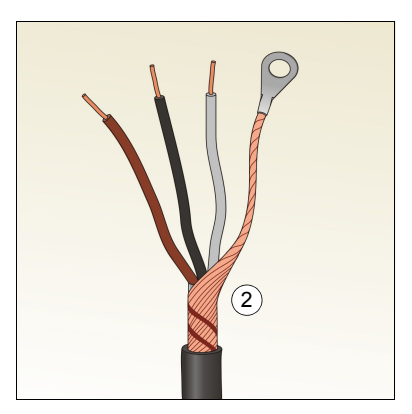

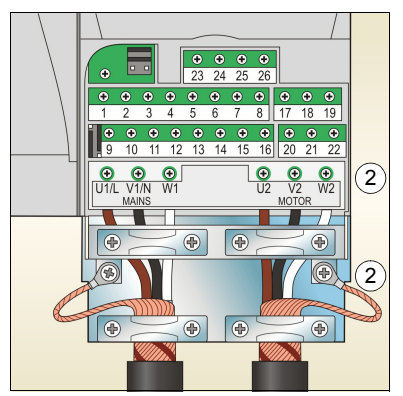

# <span id="page-15-0"></span>**Anslutning av styrkablar**

## <span id="page-15-1"></span>**Förvalt I/O-kretsschema**

Förvald anslutning av styrsignaler beror på vilket tillämpningsmakro som används. Detta väljs med parameter *[9902](#page-34-0) [TILLÄMPN MAKRO](#page-34-1)* (se sid *[35](#page-34-0)*).

Makrot ABB Standard är förvalt. Det ger en generell I/O konfiguration med tre konstanta varvtal. Parametervärdena är de förvalda värden som anges i *Ärvärdessignaler och parametrar* i *ACS310 Användarhandledning* (3AUA0000048901). För övriga makron, se I/O-anslutningar i *Tillämpningsmakron* i samma användarhandledning, och de förvalda värdena på sid *[28](#page-27-1)* i detta dokument.

Förvalda I/O-anslutningar för makrot ABB Standard anges i figuren nedan.

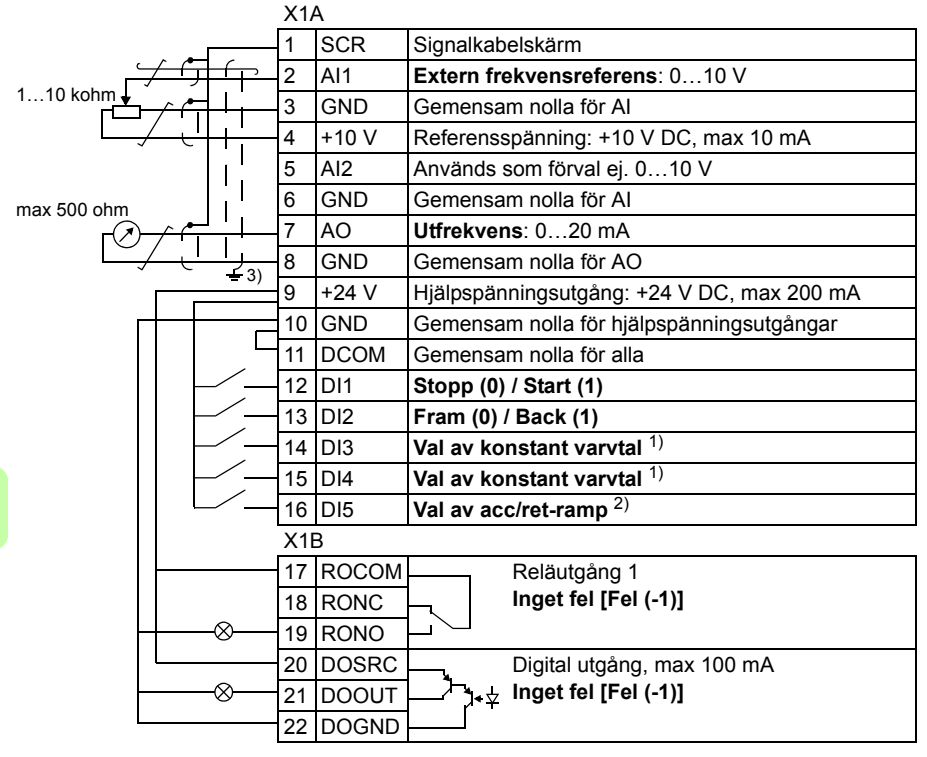

#### 1) Se parametergrupp *[12 KONSTANTA](#page-29-5)  [VARVTAL](#page-29-5)*:

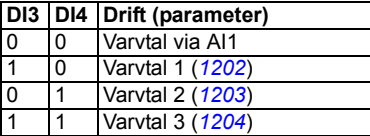

- 2) 0 = Ramptider enligt parametrarna *[2202](#page-31-0)* och *[2203](#page-31-1)*.
	- 1 = Ramptider enligt parametrarna 2205 och 2206.
- 3) 360 grader runtomgående jordning under en klämma.

Åtdragningsmoment = 0,4 Nm.

## **Anslutningsprocedur**

- 1. Ta av plintkåpan genom att trycka i dess fördjupning och skjuta kåpan nedåt.
- 2. *Digitala signaler*: Skala av manteln från den digitala signalkabeln 360 grader runtom och jorda den frilagda skärmen under jordningsklämman.
- 3. Anslut ledarna i kabeln till sina respektive plintar. Använd ett åtdragningsmoment på 0,4 Nm.
- 4. Vid dubbelskärmade kablar, tvinna även samman jordledarna från varje ledarpar i kabeln och anslut den sammantvinnade bunten till plinten SCR (plint 1).

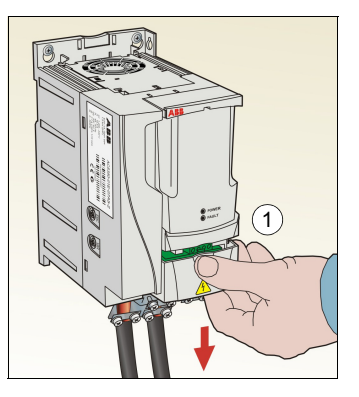

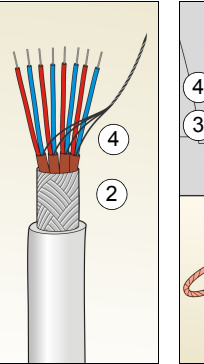

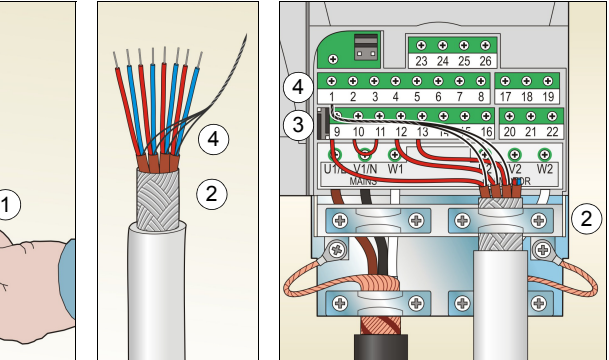

- 5. *Analoga signaler*: Skala av manteln från den analoga signalkabeln runtom och jorda den frilagda skärmen under jordningsklämman.
- 6. Anslut ledarna till sina respektive plintar. Använd ett åtdragningsmoment på 0,4 Nm.
- 7. Tvinna samman jordledarna från varje ledarpar i den analoga signalkabeln och anslut den sammantvinnade bunten till plinten SCR (plint 1).
- 8. Fixera mekaniskt alla kablar utanför frekvensomriktaren.
- 9. Skjut tillbaka plintkåpan till slutet läge.

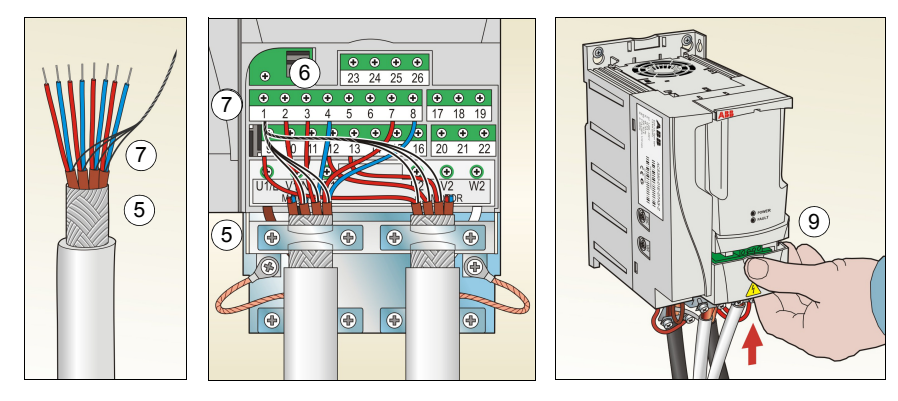

## <span id="page-17-1"></span><span id="page-17-0"></span>**Installationschecklista**

Kontrollera den mekaniska och elektriska installationen av frekvensomriktaren före idrifttagning. Gå igenom checklistan nedan tillsammans med en annan person. Läs avsnittet *[Säkerhet](#page-4-0)* på sidan *[5](#page-4-0)* före arbete på utrustningen.

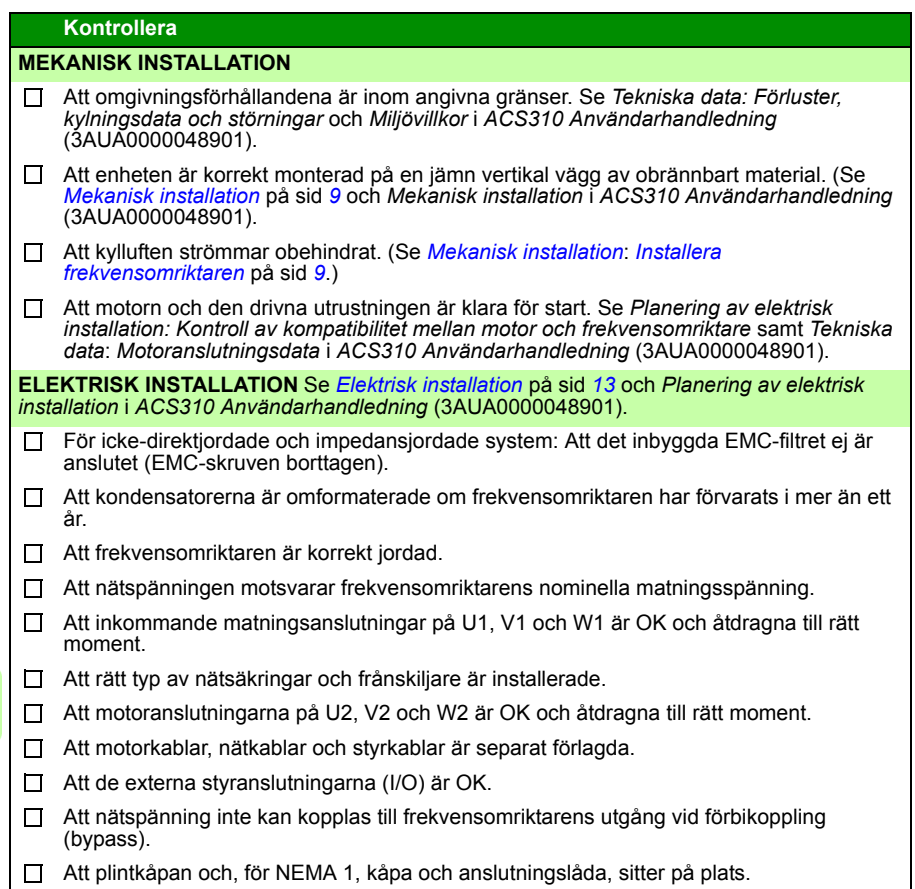

# <span id="page-18-1"></span><span id="page-18-0"></span>**5. Igångkörning och styrning med I/O**

## <span id="page-18-2"></span>**Att ta frekvensomriktaren i drift**

**VARNING!** Idrifttagningen skall utföras av en kvalificerad elektriker. Säkerhetsanvisningarna i *[Säkerhet](#page-4-0)* på sid *[5](#page-4-0)* måste följas under igångkörningsproceduren.

Frekvensomriktaren startar automatiskt vid spänningssättning, om externt startkommando är TILL och frekvensomriktaren är inställd på fjärrstyrning.

Kontrollera att det inte medför fara om motorn startas. **Koppla bort den drivna utrustningen** om det finns risk för skada på grund av felaktig rotationsriktning.

**Obs:** Som förval är parameter *[1611](#page-30-0) [PARAMETERVY](#page-30-1)* satt till 2 (*[KORT MENY](#page-30-2)*), vilket betyder att man inte kan se alla driftvärden och parametrar. För att se dem, sätt parameter *[1611](#page-30-0) [PARAMETERVY](#page-30-1)* till 3 (*[LÅNG MENY](#page-30-3)*).

• Kontrollera installationen. Se checklistan i *[Installationschecklista](#page-17-1)* på sid *[18](#page-17-1)*.

Hur man startar frekvensomriktaren beror på vilken manöverpanel som används.

- **Om du har en basmanöverpanel**, följ instruktionerna i *[Att utföra manuell](#page-19-0)  [igångkörning](#page-19-0)* på sid *[20.](#page-19-0)*
- **Om du har en assistentmanöverpanel**, kör antingen Startassistenten (se *[Att](#page-22-0)  [utföra igångkörning med assistans](#page-22-0)* på sid *[23](#page-22-0)*) eller gör en manuell igångkörning (se *[Att utföra manuell igångkörning](#page-19-0)* på sid *[20](#page-19-0)*).

Startassistenten, som endast medföljer assistentmanöverpanelen, leder användaren genom hela inställningsarbetet. Vid manuell igångkörning ger frekvensomriktaren ingen ledning. Användaren utför grundläggande inställningar med hjälp av instruktionerna i *[Att utföra manuell igångkörning](#page-19-0)* på sid *[20](#page-19-0)*.

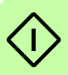

## <span id="page-19-0"></span>**Att utföra manuell igångkörning**

För manuell igångkörning, använd basmanöverpanelen eller assistentmanöverpanelen. Instruktionerna nedan gäller för båda manöverpanelerna, men de displayavbildningar som visas är de som visas på basmanöverpanelen, utom då instruktionen i fråga gäller enbart för assistentmanöverpanelen.

Kontrollera först att data på motorns märkskylt finns till hands.

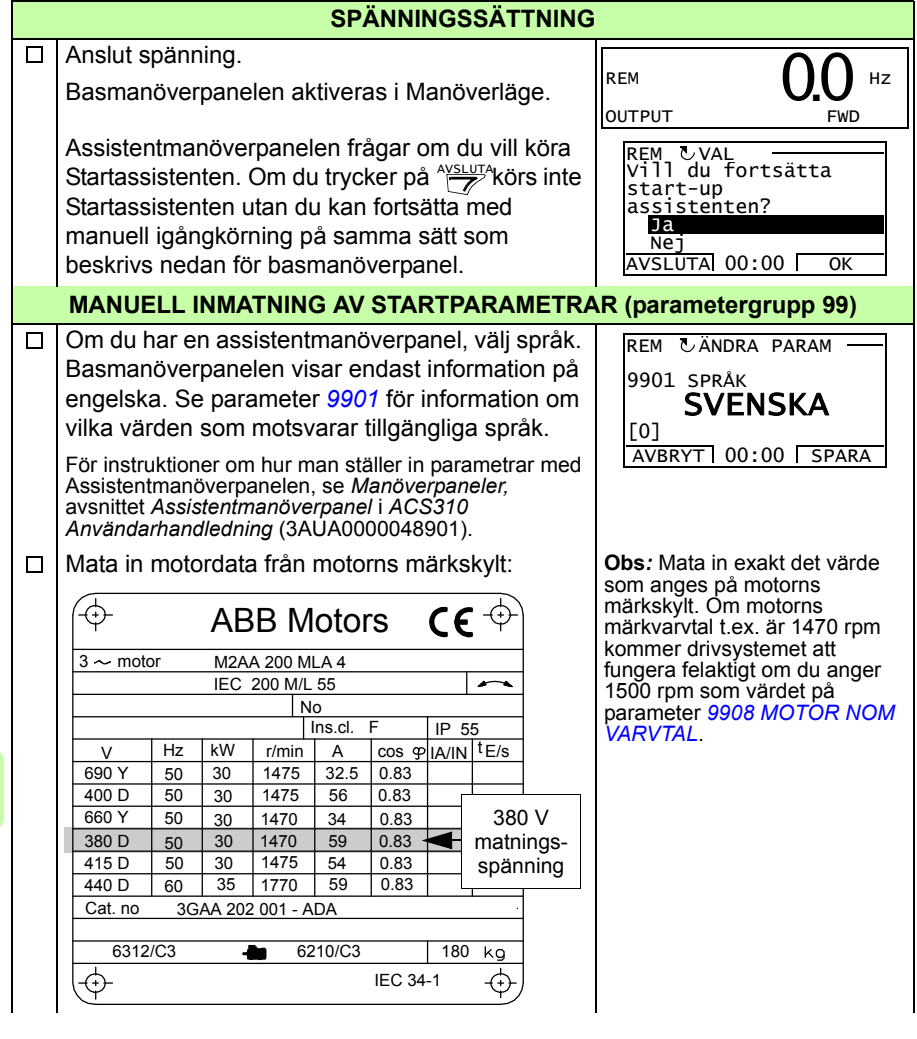

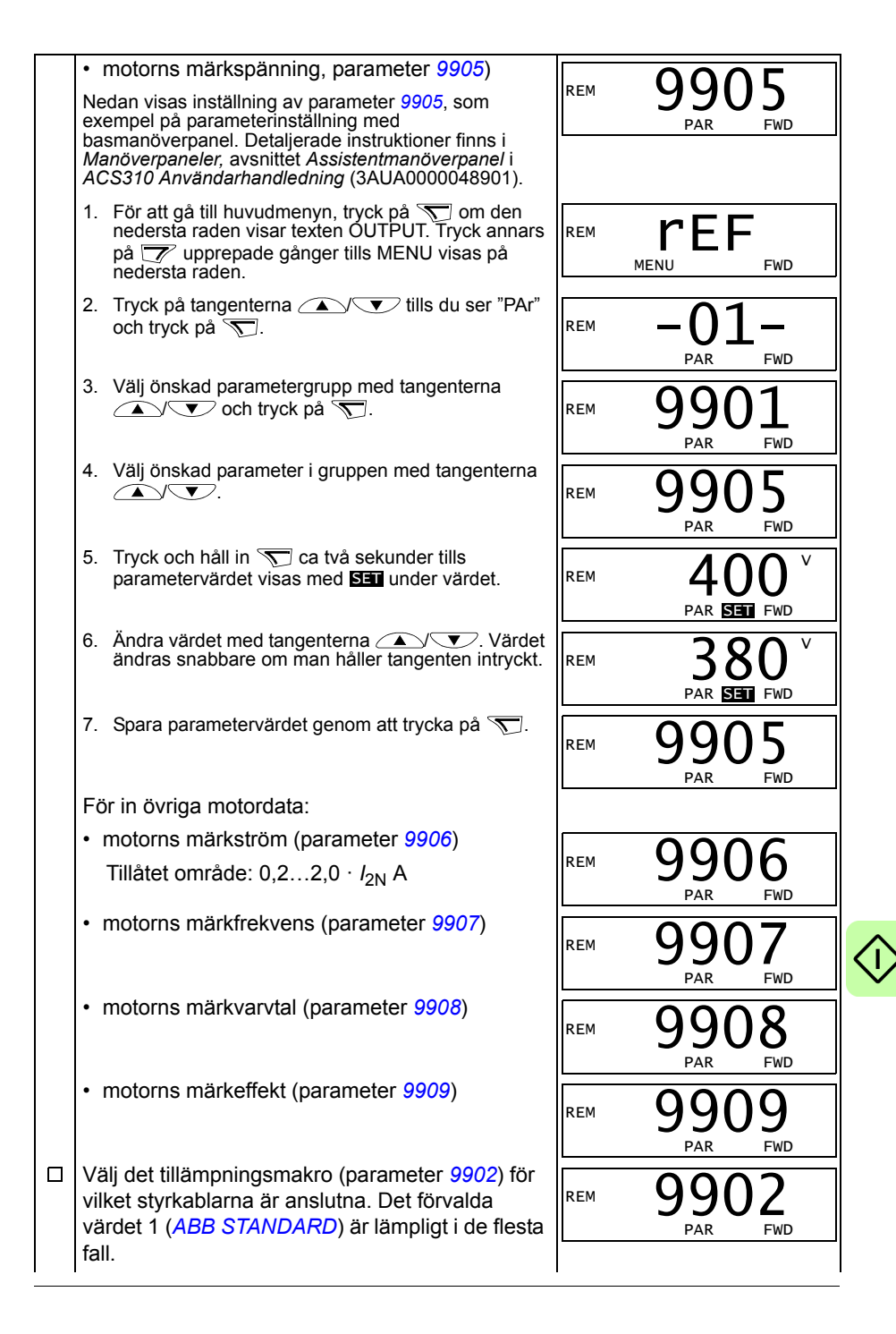

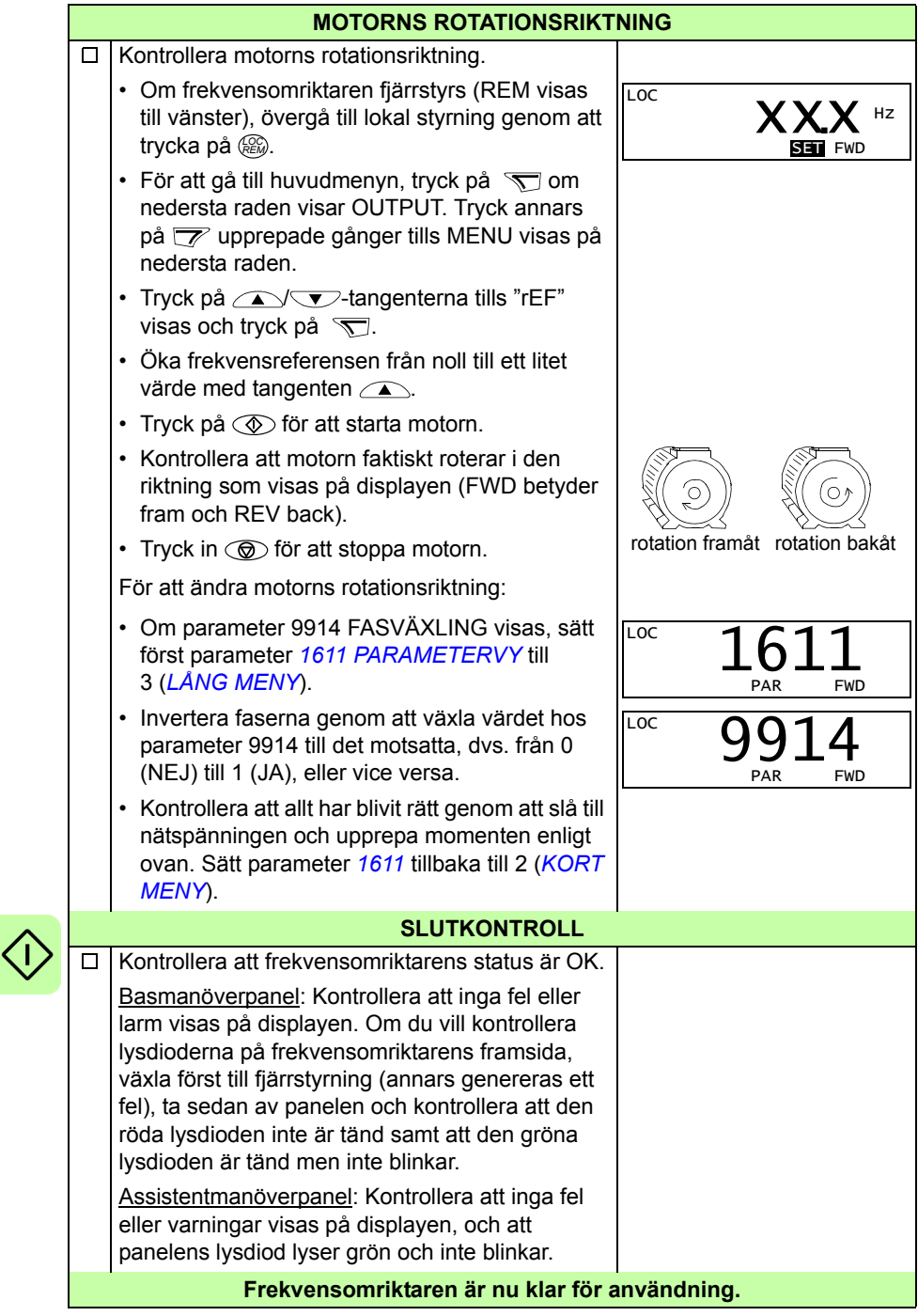

## <span id="page-22-0"></span>**Att utföra igångkörning med assistans**

För igångkörning med assistans måste du ha assistentmanöverpanelen.

Kontrollera först att data på motorns märkskylt finns till hands.

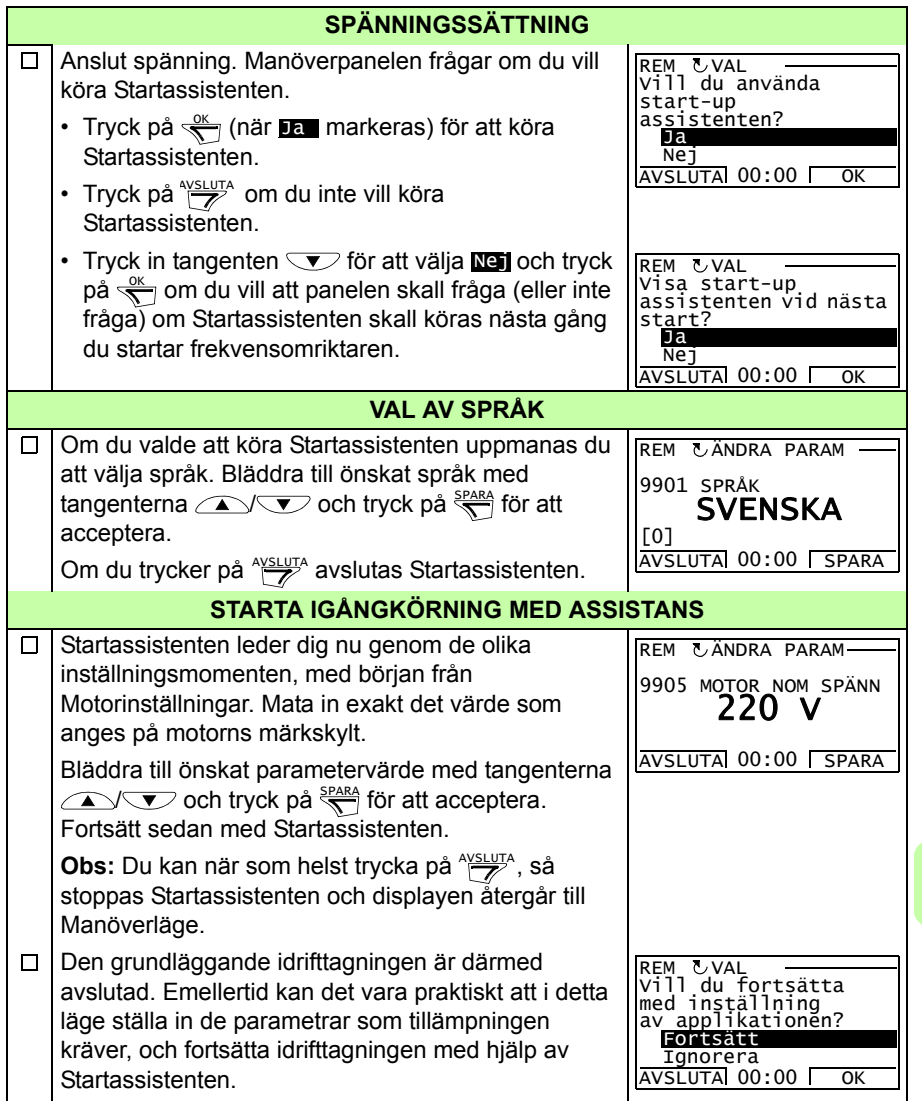

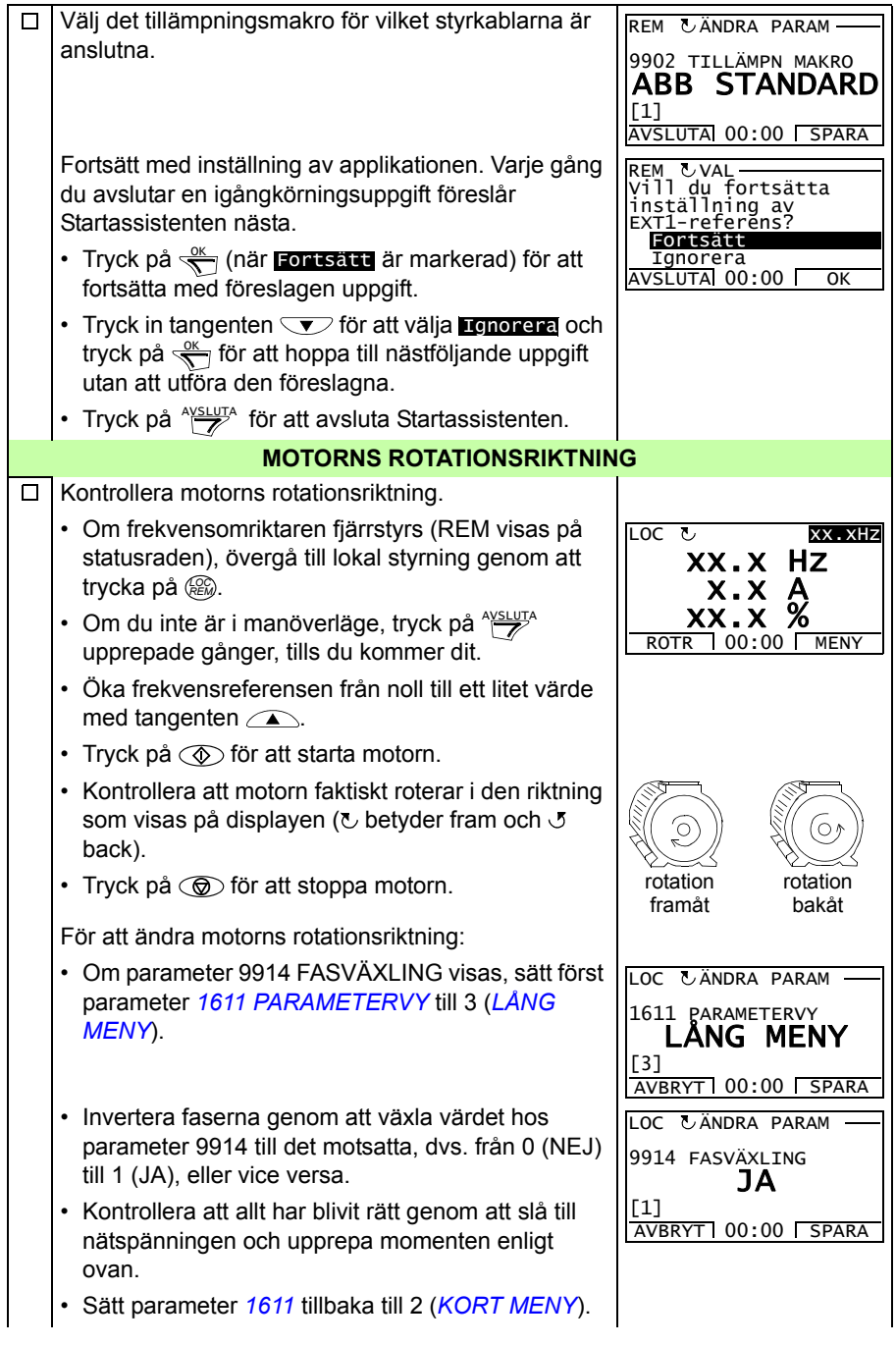

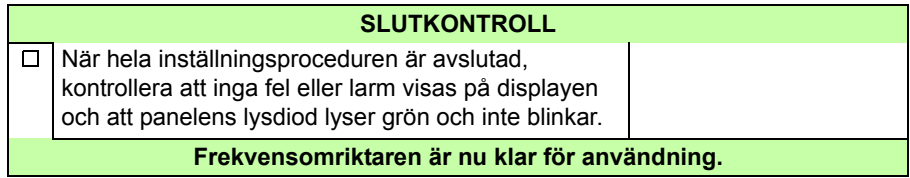

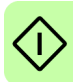

# <span id="page-25-0"></span>**Att styra frekvensomriktaren via I/O-gränssnitt**

Tabellen nedan beskriver hur frekvensomriktaren styrs via digitala och analoga ingångar, när:

- motorn är idrifttagen
- förvalda parameterinställningar gäller.

Displaybilder från basmanöverpanelen visas som exempel.

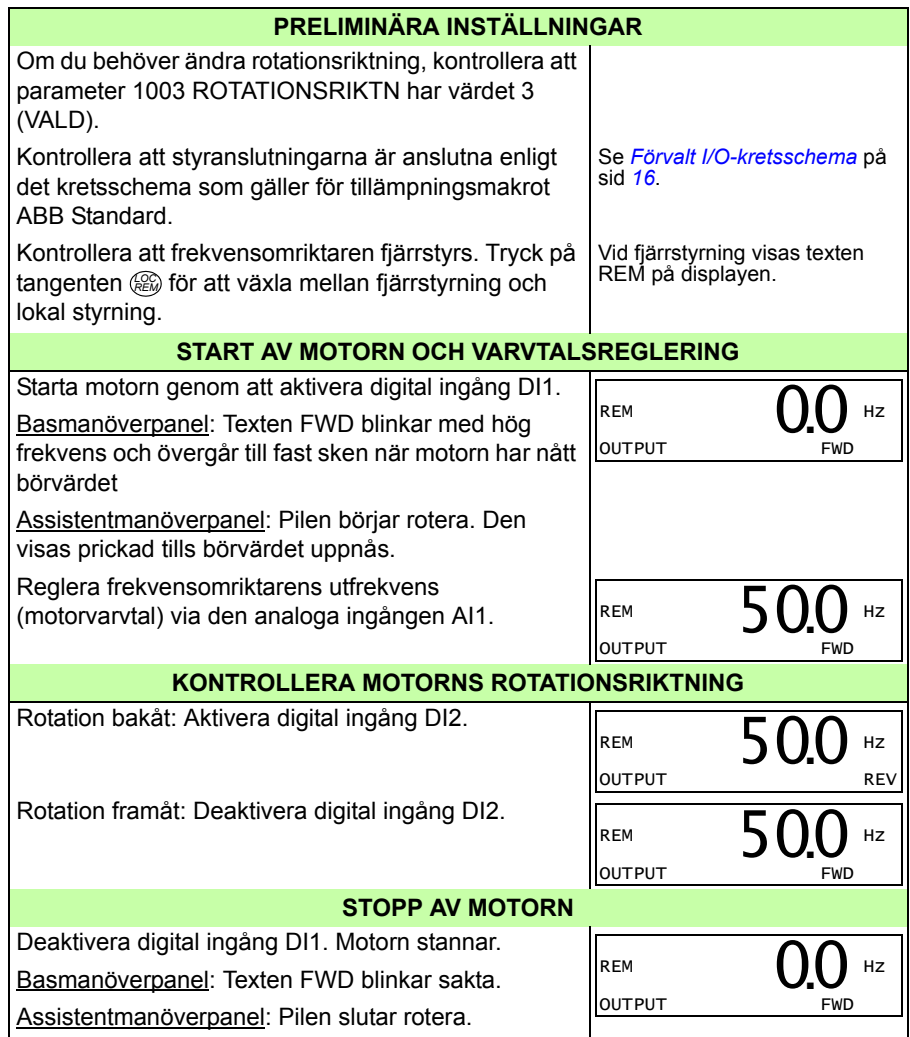

# <span id="page-26-0"></span>**6. Ärvärden och parametrar i kort meny**

**Obs:** När manöverpanelen befinner sig i kort parametervy, dvs. när parameter *[1611](#page-30-4) [PARAMETERVY](#page-30-5)* har värdet 2 (*[KORT MENY](#page-30-6)*), visar manöverpanelen endast en delmängd av alla signaler och parametrar. Dessa signaler och parametrar beskrivs i detta kapitel.

För att kunna se alla driftvärden och parametrar, sätt parameter *[1611](#page-30-4) [PARAMETERVY](#page-30-5)* till 3 (*[LÅNG MENY](#page-30-7)*). För en beskrivning av alla driftvärden och parametrar, se *Ärvärdessignaler och parametrar* i *ACS310 Användarhandledning* (3AUA0000048901).

## <span id="page-26-1"></span>**Termer och förkortningar**

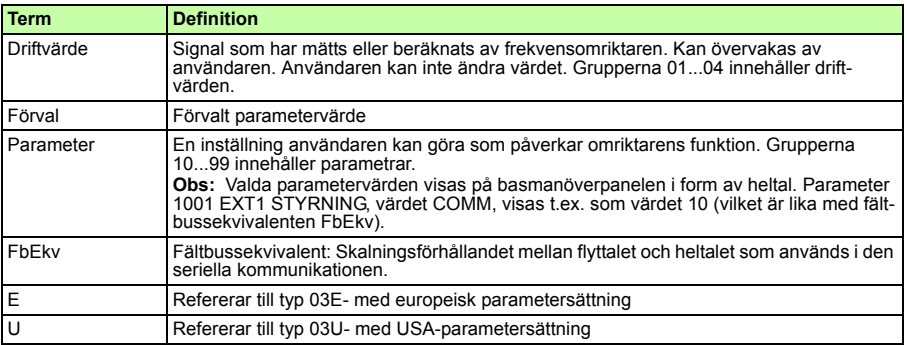

# <span id="page-26-2"></span>**Fältbussekvivalent**

**Exempel:** Om *[2008](#page-30-8) [MAX FREKVENS](#page-30-9)* (se sid *[31](#page-30-8)*) sätts från ett externt styrsystem motsvarar heltalet 1 frekvensen 0,1 Hz. Alla lästa och skickade värden begränsas till 16 bitar (-32768…32767).

# <span id="page-27-1"></span><span id="page-27-0"></span>**Förvalda värden med olika makron**

När tillämpningsmakrot ändras (*[9902](#page-34-10) [TILLÄMPN MAKRO](#page-34-5)*), ändrar programmet parametervärdena till förvalen för det nya makrot. Tabellen visar förvalda värden för parametrar i de olika makrona. För övriga parametrar är förvalda värden desamma för alla makron. Se parameterlistan som börjar på sid *[30](#page-29-1)* i detta dokument och *Ärvärdessignaler och parametrar* i *ACS310 Användarhandledning* (3AUA0000048901). För information om de olika makrona, se *Tillämpningsmakron* i samma användarhandledning.

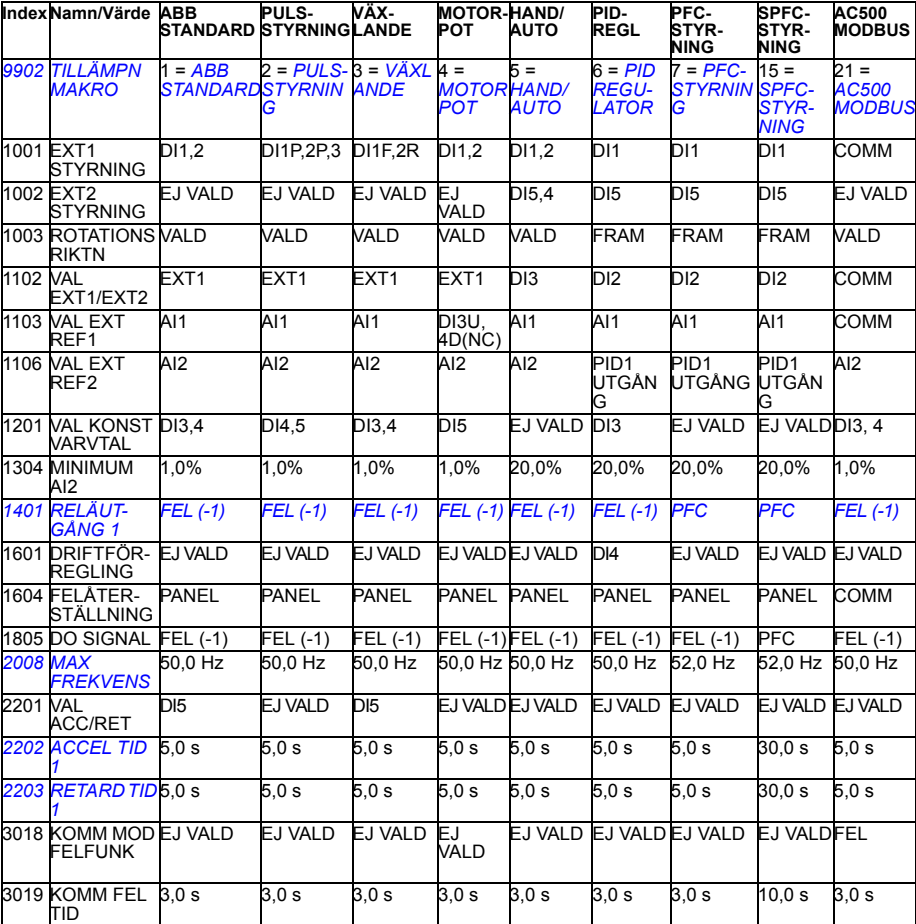

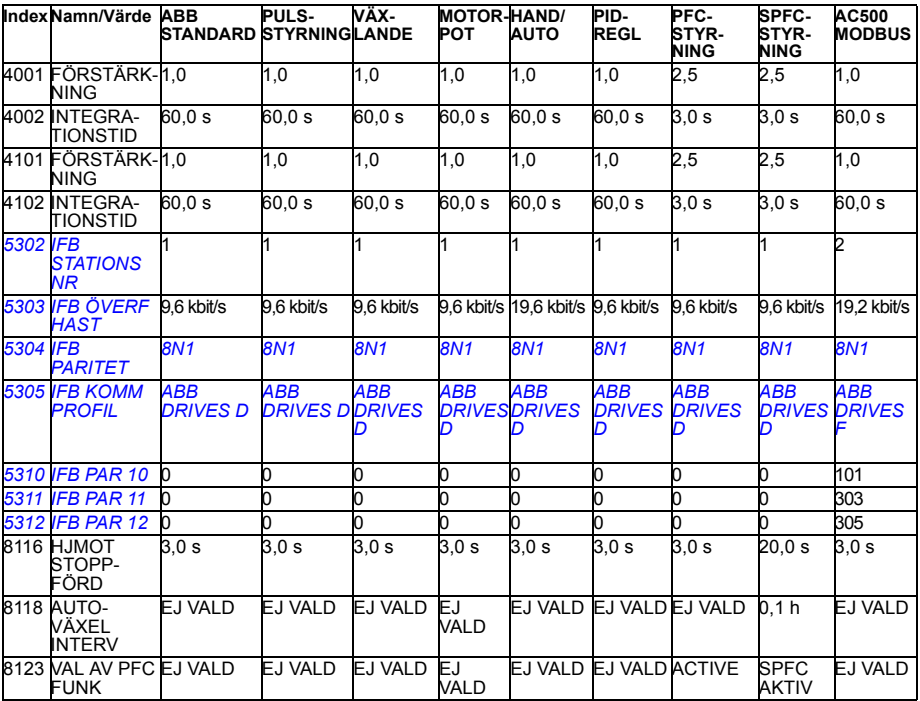

# <span id="page-29-0"></span>**Ärvärdessignaler i kort parametervy**

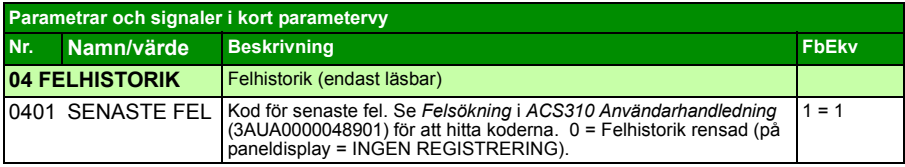

# <span id="page-29-1"></span>**Parametrar i kort parametervy**

<span id="page-29-9"></span><span id="page-29-8"></span><span id="page-29-7"></span><span id="page-29-6"></span><span id="page-29-5"></span><span id="page-29-4"></span><span id="page-29-3"></span><span id="page-29-2"></span>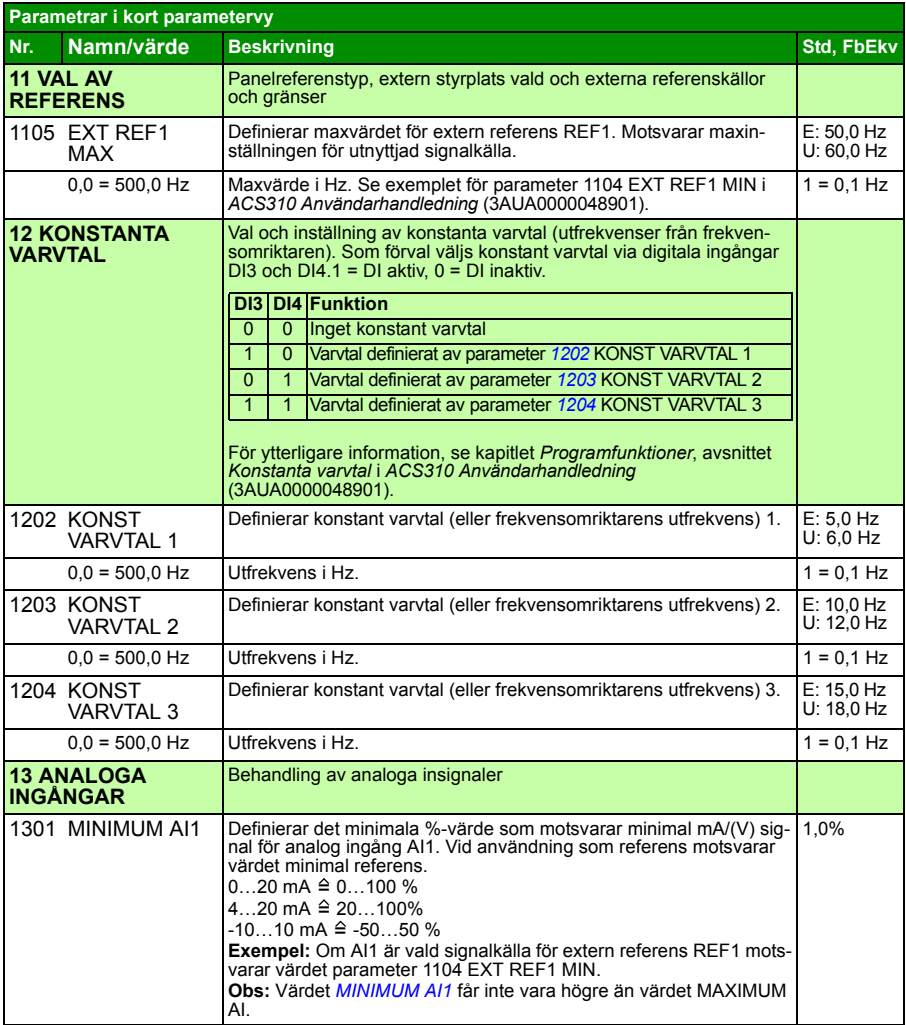

<span id="page-30-13"></span><span id="page-30-12"></span><span id="page-30-11"></span><span id="page-30-10"></span><span id="page-30-9"></span><span id="page-30-8"></span><span id="page-30-7"></span><span id="page-30-6"></span><span id="page-30-5"></span><span id="page-30-4"></span><span id="page-30-3"></span><span id="page-30-2"></span><span id="page-30-1"></span><span id="page-30-0"></span>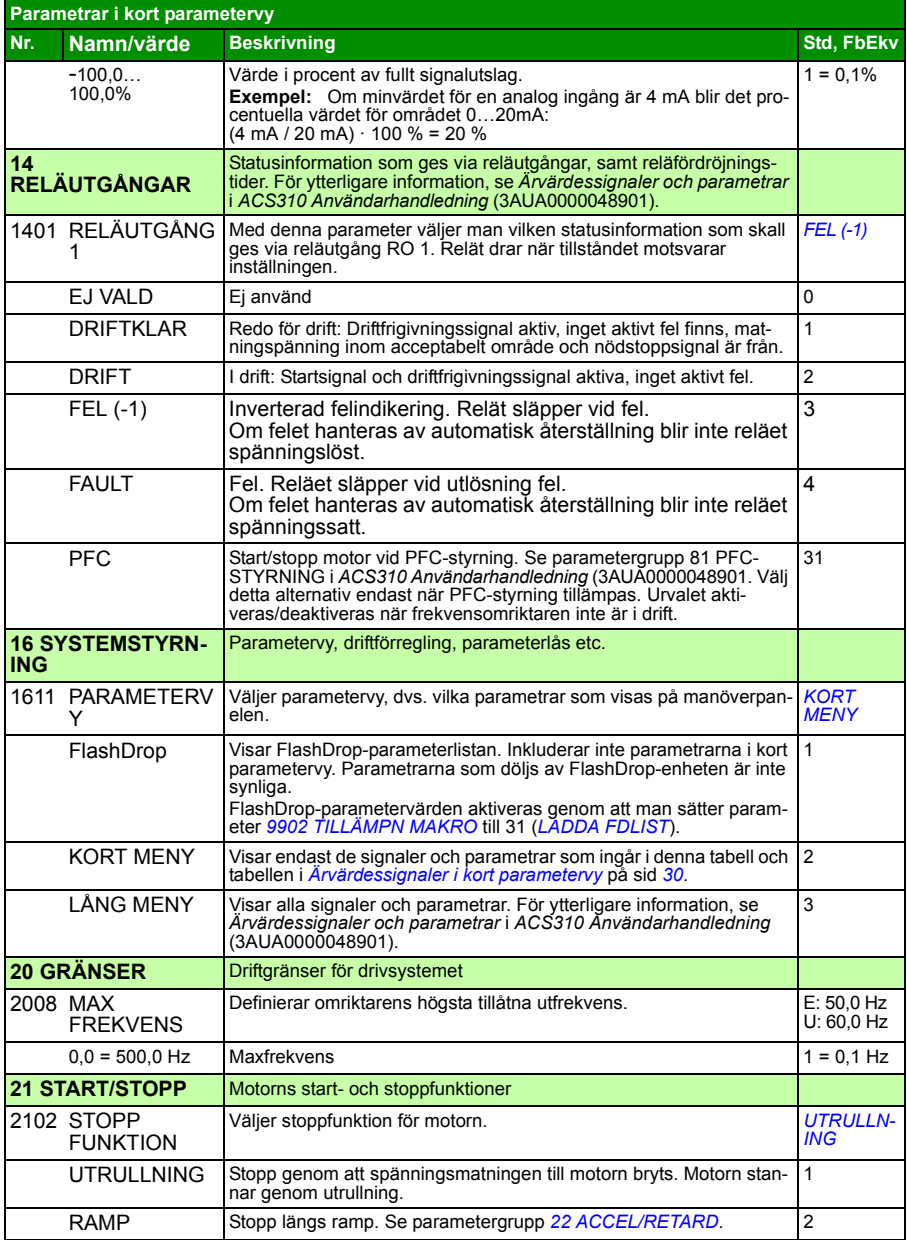

<span id="page-31-6"></span><span id="page-31-5"></span><span id="page-31-4"></span><span id="page-31-3"></span><span id="page-31-2"></span><span id="page-31-1"></span><span id="page-31-0"></span>![](_page_31_Picture_195.jpeg)

![](_page_32_Picture_190.jpeg)

![](_page_33_Picture_195.jpeg)

<span id="page-34-11"></span><span id="page-34-10"></span><span id="page-34-9"></span><span id="page-34-8"></span><span id="page-34-7"></span><span id="page-34-6"></span><span id="page-34-5"></span><span id="page-34-4"></span><span id="page-34-3"></span><span id="page-34-2"></span><span id="page-34-1"></span><span id="page-34-0"></span>![](_page_34_Picture_246.jpeg)

<span id="page-35-4"></span><span id="page-35-3"></span><span id="page-35-2"></span><span id="page-35-1"></span><span id="page-35-0"></span>![](_page_35_Picture_201.jpeg)

<span id="page-36-8"></span><span id="page-36-7"></span><span id="page-36-6"></span><span id="page-36-5"></span><span id="page-36-4"></span><span id="page-36-3"></span><span id="page-36-2"></span><span id="page-36-1"></span><span id="page-36-0"></span>![](_page_36_Picture_213.jpeg)

## *38 Ärvärden och parametrar i kort meny*

# <span id="page-38-0"></span>**7. Tekniska data**

## <span id="page-38-2"></span><span id="page-38-1"></span>**Märkdata**

![](_page_38_Picture_221.jpeg)

1) E = EMC-filter anslutet (EMC-filterskruv av metall isatt) U = EMC-filter bortkopplat (EMC-filterskruv av plast isatt), USA-parametrar.

00578903.xls J

### **Definitioner**

![](_page_39_Picture_183.jpeg)

### **Dimensionering**

Frekvensomriktare dimensionerar utgående från motorns nominella ström- och effektvärden. För att motormärkeffekten enligt tabell skall uppnås måste märkströmmen för frekvensomriktaren vara högre än eller lika med motorns märkström. Märkeffekten för frekvensomriktaren måste vidare vara högre än eller lika med motorns märkeffekt. Effektdata är desamma, oberoende av matningspänning, inom ett och samma spänningsområde.

I flermotorsystem måste frekvensomriktarens märkutström  $I_{\text{ID}}$  vara större än eller lika med den beräknade summan av inströmmarna till alla motorer.

#### **Obs**!

- TMaximalt tillåten axeleffekt från motorn begränsas till 1,5  $\cdot$   $P_{N}$ . Om gränsen överskrids kommer motormoment och ström automatiskt att reduceras. Funktionen skyddar ingångsbryggan på frekvensomriktaren mot överbelastning.
- Värdena gäller vid omgivningstemperaturen 40 °C för  $I_{2N}$  och 50 °C för  $I_{1D}$ .

### **Nedstämpling**

För ytterligare information, se *Tekniska data*, avsnittet *Nedstämpling* i *ACS310 Användarhandledning* (3AUA0000048901).

# <span id="page-40-0"></span>**Säkringar och alternativt kortslutningsskydd**

#### **Säkringar**

#### **Nominella säkringsströmmar enligt tabell är maxvärden för angivna**

**säkringstyper.** Om säkringar med lägre utlösningsvärden används, kontrollera att deras rms-ström är större än inströmmen *I*1N som anges i *[Märkdata](#page-38-1)* på sid *[39](#page-38-1)*. Om 150 % uteffekt behövs, multiplicera strömmen  $I_{1N}$  med 1,5.

#### **Kontrollera att säkringens utlösningstid understiger 0,5 sekunder**.

Utlösningstiden beror på säkringstypen och matningsnätets impedans, liksom på ledartvärsnittsarean och matningskabelns längd och material. Om utlösningstiden 0,5 sekunder överskrids med gG- eller T-säkringar kommer ultrasnabba säkringar (aR) i de flesta fall att minska utlösningstiden till acceptabel nivå.

#### **Obs!**

- Större säkringar får inte användas när matningskabeln är vald enligt denna tabell.
- Välj korrekt säkringsstorlek enligt faktisk inström som beror på matningsspänningen och valet av ingångsreaktor.
- Andra säkringstyper kan användas om de uppfyller märkdata för säkringen i tabellen och om de andra säkringarnas smältkurva inte överstiger smältkurvan för säkringen enligt tabell.

#### **Alternativt kortslutningsskydd**

I enlighet med National Electrical Code (NEC) kan följande motorskydd av typ E användas som alternativ till de rekommenderade säkringarna för grenledningsskydd:

- MS132 och S1-M3-25
- MS451-xxE
- MS495-xxF.

När korrekt manuellt motorskydd av typ E väljs i tabellen och används för grenledningsskydd kan frekvensomriktaren användas i en krets med en matningskapacitet på upp till 65 kA RMS symmetriskt vid frekvensomriktarens märkspänning. Se lämpliga märkdata i följande tabell.

IP20 öppen typ och IP21 UL-typ 1 ACS310 kan använda ABB:s manuella motorskydd av typ E för grenledningsskydd. Se MMP-märkdatatabellen för minsta kapslingsvolym för IP20 öppen typ ACS310 monterad i en kapsling.

#### **Säkringar och MMP:er**

![](_page_41_Picture_243.jpeg)

00578903.xls.J

 $1)$  E = EMC-filter anslutet (EMC-filterskruv av metall isatt),

U = EMC-filter bortkopplat (EMC-filterskruv av plast isatt), USA-parametrar.

2) minsta säkringsstorlek kan användas med ingångsrelä enligt tabellen i avsnittet Märkdata

3) Samtliga listade manuella motorskydd är av typ E med eget skydd upp till 65kA.

Se ABB-publikation AC1010 för fullständiga tekniska data om ABB:s manuella motorskydd av typ E. 4) Manuella motorskydd kan kräva att utlösningsgränsen ändras från fabriksinställningen eller över frekvensomriktarens ingång. Ampere för att undvika felaktig utlösning. Om det manuella motorskyddet är inställt på den högsta strömutlösningsnivån och felaktig utlösning sker ska nästa MMP-storlek väljas. (MS132-10 är den största storleken i MS132-byggstorleken för att uppfylla typ E vid 65 kA; nästa storlek större är MS451-16E.)

5) Kräver användning av S1-M3-25-linjesidans matningsterminal med det manuella motorskyddet för att det egna skyddet ska vara av typ E.

<sup>6)</sup> För samtliga frekvensomriktare måste kapslingen dimensioneras utifrån tillämpningens specifika termiska<br>beaktanden och det måste finnas tillräckligt med fritt utrymme för kylning.

Endast för UL: Den minsta kapslingsvolymen anges i UL-listan för frekvensomriktare i byggstorlek R0 och R1<br>vid användning med MMP av typ E enligt tabellen. ACS310-frekvensomriktare är avsedda att monteras i en<br>kapsling såv

För märkdata med \*-\* fastställs min.storleken av de termiska kraven för frekvensomriktaren och annan utrustning i kapslingen.

#### **Dimension hos kopparledare i kablar**

![](_page_42_Picture_189.jpeg)

Kabeldimensioner för märkström  $(I_{1N})$  visas i tabellen nedan.

### *44 Tekniska data*

![](_page_43_Picture_64.jpeg)

 $1)$  E = EMC-filter anslutet (EMC-filterskruv av metall isatt),

U = EMC-filter bortkopplat (EMC-filterskruv av plast isatt), USA-parametrar.

## <span id="page-44-0"></span>**UL-checklista**

UL-märket sätts på frekvensomriktaren för att visa att den uppfyller UL-kraven.

Se instruktionerna för elektrisk installation i denna användarhandledning eller i *ACS310 Användarhandledning* (3AUA0000048901) som anges nedan.

**Nätanslutning** – Se *ACS310 Användarhandledning,* kapitlet *Tekniska data*, avsnittet *Specifikation av matningsnät*.

**Frånskiljare (frånskiljningsanordning)** – se *ACS310 Användarhandledning,*  kapitlet *Planering av elektrisk installation*, avsnittet *Val av frånskiljare (frånskiljningsanordning) för nätspänning*.

**Miljövillkor** - Frekvensomriktaren skall användas inomhus i lokal med kontrollerat klimat. Se *ACS310 Användarhandledning,* kapitlet *Tekniska data,* avsnittet *Miljövillkor* för specifika gränser.

**Nätkabelsäkringar** – Vid installation i USA måste grenledningsskydd tillhandahållas i enlighet med National Electrical Code (NEC) och eventuella lokala föreskrifter. För att uppfylla detta krav, använd UL-klassade säkringar enligt *[UL-checklista](#page-44-0)* på sid *[45](#page-44-0)*.

Vid installation i Kanada måste det finnas grenledningsskydd i enlighet med Canadian Electrical Code och eventuella lokala föreskrifter. För att uppfylla detta krav, använd UL-klassade säkringar enligt *[UL-checklista](#page-44-0)* på sid *[45](#page-44-0)*.

**Val av matningskabel** – se *ACS310 Användarhandledning,* kapitlet *Planering av elektrisk installation*, avsnittet *Val av matningskabel*.

**Kraftkabelanslutningar** – Kopplingsschema och åtdragningsmoment, se *[Anslutning](#page-13-1)  [av kraftkablar](#page-13-1)* på sid *[14](#page-13-1)*.

**Överbelastningsskydd** - Frekvensomriktaren erbjuder överbelastningsskydd i enlighet med National Electrical Code (USA).

## <span id="page-45-0"></span>**Inbyggnadsdeklaration**

![](_page_45_Picture_2.jpeg)

## **Declaration of Incorporation**

(According to Machinery Directive 2006/42/EC)

Manufacturer: ABB Ov P.O Box 184, FIN-00381 Helsinki, Finland, Street address: Hiomotie 13. Address:

herewith declare under our sole responsibility that the frequency converters with type markings:

ACS310-...

are intended to be incorporated into machinery or to be assembled with other machinery to constitute machinery covered by Machinery Directive 2006/42/EC and relevant essential health and safety requirements of the Directive and its Annex I have been complied with.

The technical documentation is compiled in accordance with part B of Annex VII, the assembly instructions are prepared according Annex VI and the following harmonised European standard has been applied:

EN 60204-1:2006 + A1:2009

Safety of machinery - Electrical equipment of machines- Part 1: general requirements

and that the following technical standard have been used:

EN 60529 (1991 + corrigendum May 1993 + amendment A1:2000) Degrees of protection provided by enclosures (IP codes)

The person authorized to compile the technical documentation:

Jukko Päri Name: Address: P.O Box 184, FIN-00381 Helsinki

The products referred in this Declaration of Incorporation are in conformity with Low voltage directive 2006/95/EC and EMC directive 2004/108/EC. The Declaration of Conformity according to these directives is available from the manufacturer.

ABB Ov furthermore declares that it is not allowed to put the equipment into service until the machinery into which it is to be incorporated or of which it is to be a component has been found and declared to be in conformity with the provisions of the Directive 2006/42/EC and with national implementing legislation, i.e. as a whole, including the equipment referred to in this Declaration.

ABB Oy gives an undertaking to the national authorities to transmit, in response to a reasoned request by the national authorities, relevant information on the partly completed machinery. The method of transmission can be either electrical or paper format and it shall be agreed with the national authority when the information is asked. This transmission of information shall be without prejudice to the intellectual property rights of the manufacturer.

Helsinki, 29.12.2009

ahu Virolainen

**Vice President ABB Oy, BAU Drives** 

# <span id="page-46-1"></span>**Ytterligare information**

#### <span id="page-46-2"></span>Frågor om produkter och service

Eventuella frågor med avseende på produkten skall riktas till lokal ABB-representant. Ange produktens typkod och serienummer. En lista över ABB:s tekniska partners finns på adressen [www.abb.com/searchchannels.](http://www.abb.com/searchchannels)

#### Produktutbildning

För information om ABB:s produktutbildning, gå till [new.abb.com/service/training](http://new.abb.com/service/training).

#### Kommentarer om ABB Drives handböcker

Vi välkomnar dina kommentarer om våra handböcker. Gå till [new.abb.com/drives/manuals-feedback-form](http://new.abb.com/drives/manuals-feedback-form).

#### <span id="page-46-0"></span>Dokumentbibliotek på Internet

Handledningar och annan produktdokumentation finns i PDF-format i vårt dokumentbibliotek på www.abb.com/drives/documents.

Kontakta oss

**www.abb.com/drives www.abb.com/drivespartners**

3AUA0000048901 Rev D SV GÄLLER FRÅN: 25.01.2016

![](_page_47_Picture_3.jpeg)

![](_page_47_Picture_4.jpeg)

Power and productivity<br>for a better world<sup>™</sup>